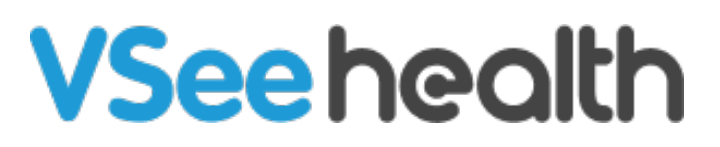

[Knowledgebase](https://help.vsee.com/kb) > [VSee Clinic for Patients](https://help.vsee.com/kb/vsee-clinic-for-patients) > [In-Browser Call Audio and Video Settings](https://help.vsee.com/kb/articles/in-browser-call-audio-and-video-settings)

In-Browser Call Audio and Video Settings - 2023-09-22 - [VSee Clinic for Patients](https://help.vsee.com/kb/vsee-clinic-for-patients)

Your device might have multiple audio and video input/output settings available. Selecting the correct audio and video device will ensure that you can communicate during your call. You can change the selected audio and video input/output device by following the steps below:

1. During an active in-browser call, click on the **ellipsis (…)**.

Note: You have to hover over your in-call window for the buttons to appear as they automatically hide after a few seconds of no mouse/keyboard activity.

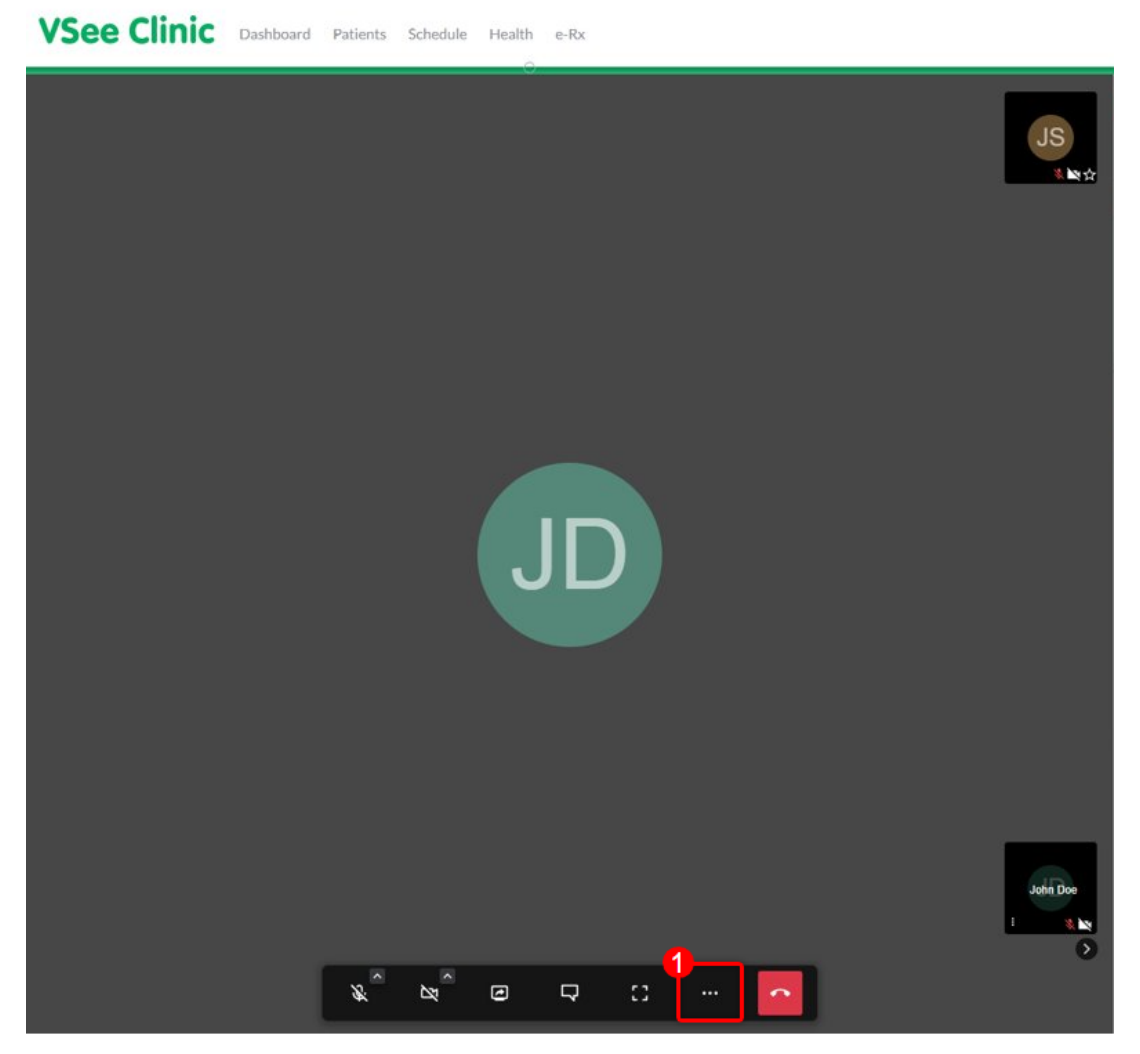

The **Settings** screen will now be shown. You can click on the

drop-down selection of each item to select the device you wish to use as your camera, microphone, and speaker.

- **Camera** If your device has multiple cameras, you can select the one you want to use. A preview of camera output will be shown on the box on the left side of the options.
- **Microphone** Selects the device you want to use as your active microphone. Laptops and external webcams usually have built-in microphones. If you have a separate microphone connected, you can select it from here.
- **Audio output** This is where the sound from the other party will come from. If your device has a built-in speaker and you will be using a headset or other external device, you will want to select where you want to audio to be output here.
	- **Play a test sound** Click on this to play a test ring sound on the selected audio output device to test it.

2. Once you are done selecting your devices, click on **OK** and the devices should be updated for your in-browser call.

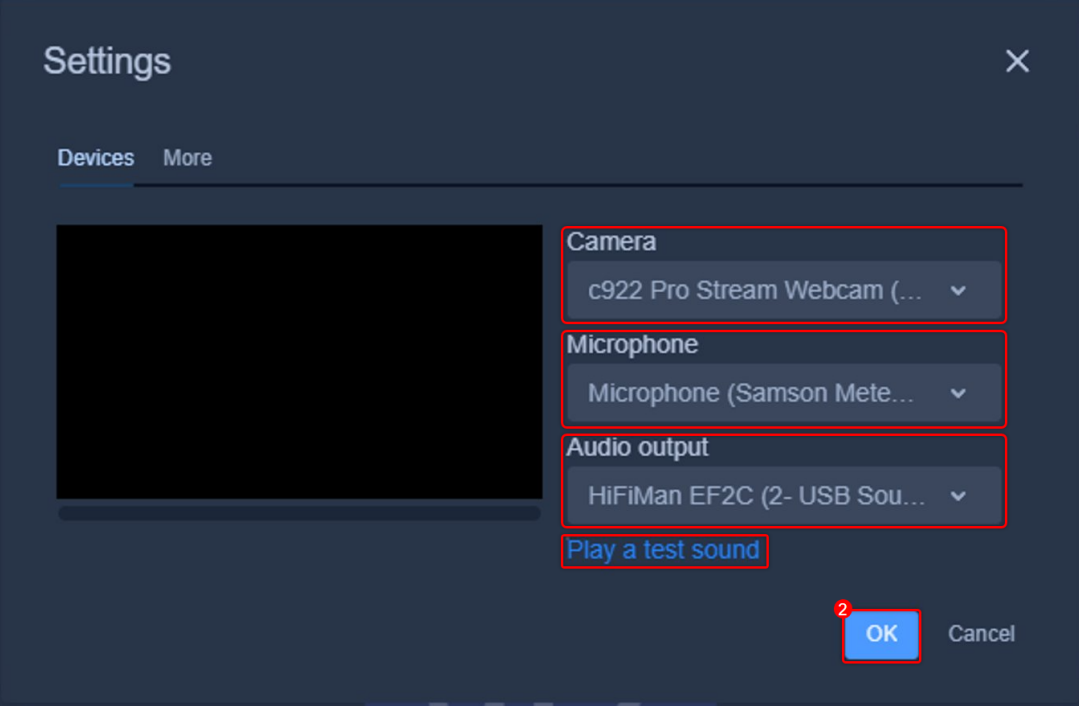

If you have any questions, please contact us at [help@vsee.com](mailto:help@vsee.com)

Last updated on: 23 June 2022

Tags [browser](https://help.vsee.com/search/labels/all/browser) [browser call](https://help.vsee.com/search/labels/all/browser%20call) [in-browser calling](https://help.vsee.com/search/labels/all/in-browser%20calling)